Accessing guidebook from an internet browser (web site):

Go to www.guidebook.com and click on "Find a Guide"

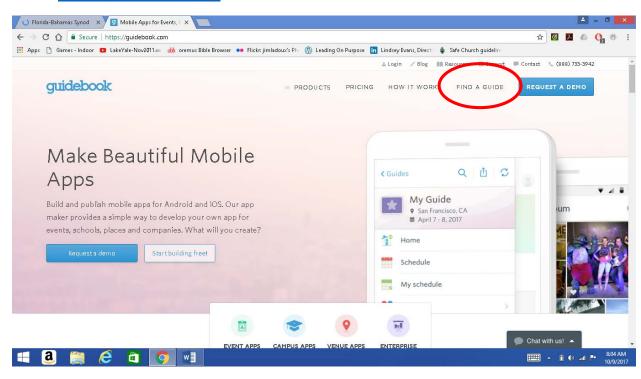

Enter "Florida-Bahamas Synod Assembly 2017" into the Search Bar, and then click on this year's guide.

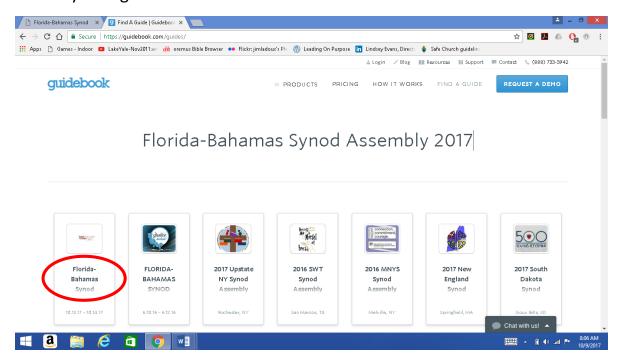

## Scroll down and choose which kind of device you are using.

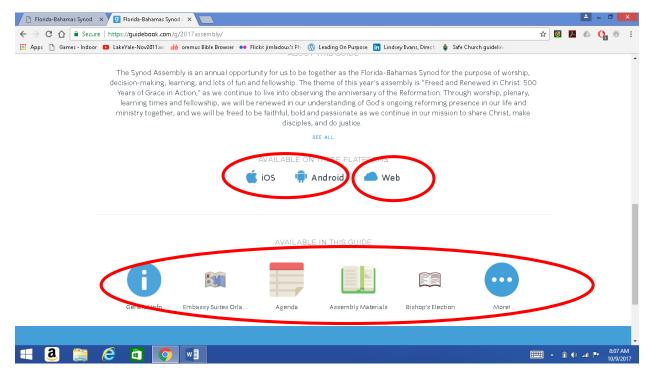

Selecting "ios" or "Android" will take you to the App store for each operating system, where you can download the app to your mobile device and access the material through the app. Windows-based mobile devices do NOT have an app...guide must be accessed through the web on these devices.

Download to your laptop directly from this screen: General Info, Agenda, Assembly Materials, etc. When you click on "on the web", and then select "download guide", it will take you to the screen above. You may access the files from this screen while using the internet, or you may go to the previous screen and download the files directly to your laptop.

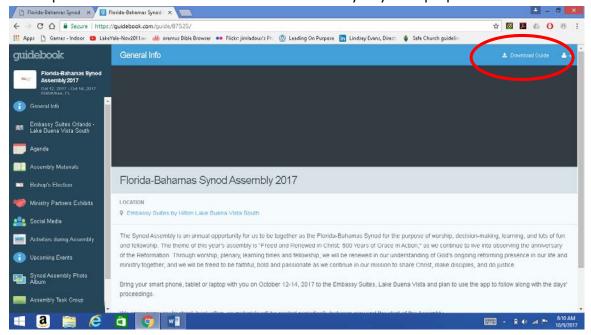